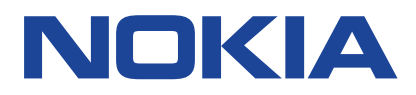

# **Nokia G22 Uživatelská příručka**

Vydání 2023-02-26 cs-CZ

# **Obsah**

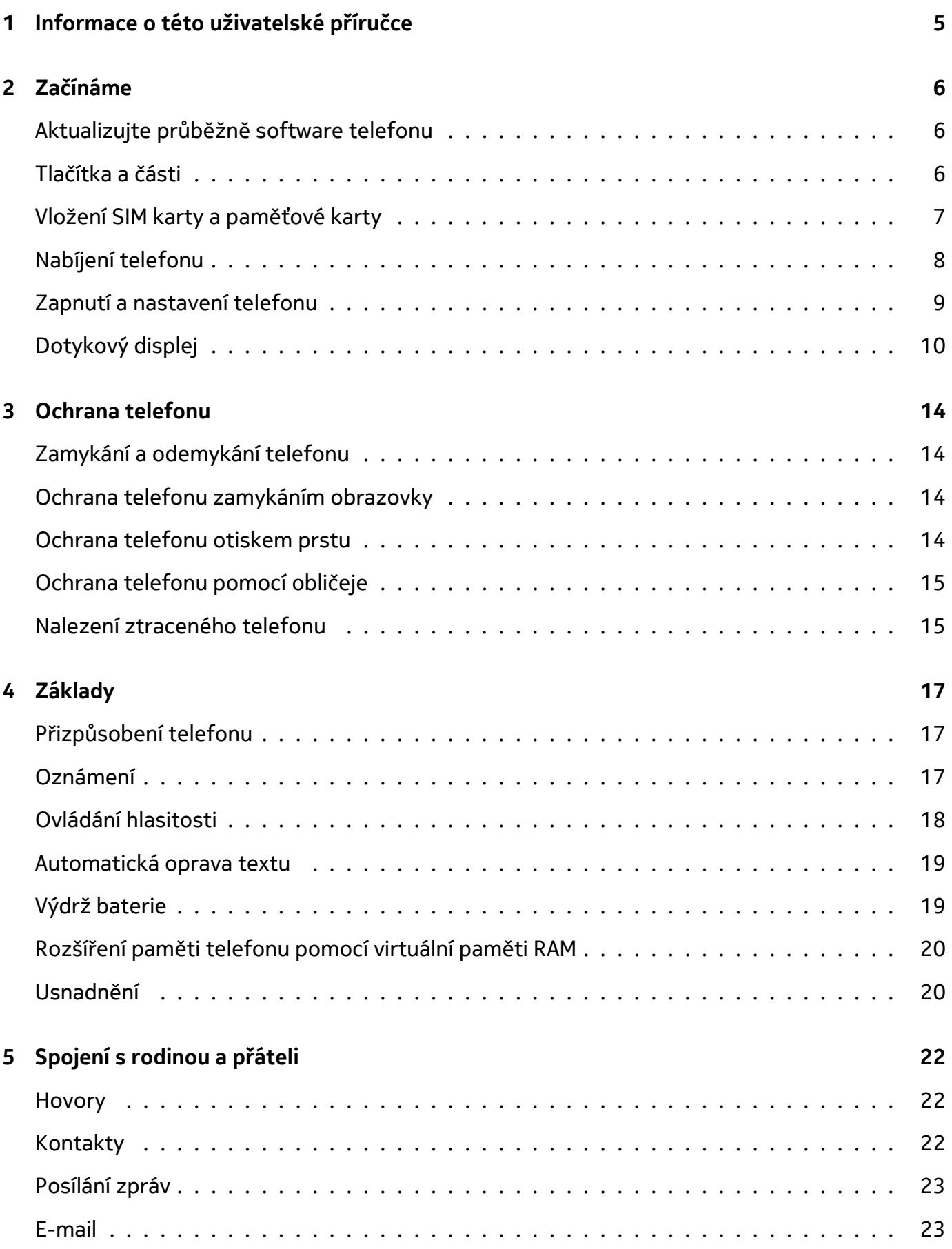

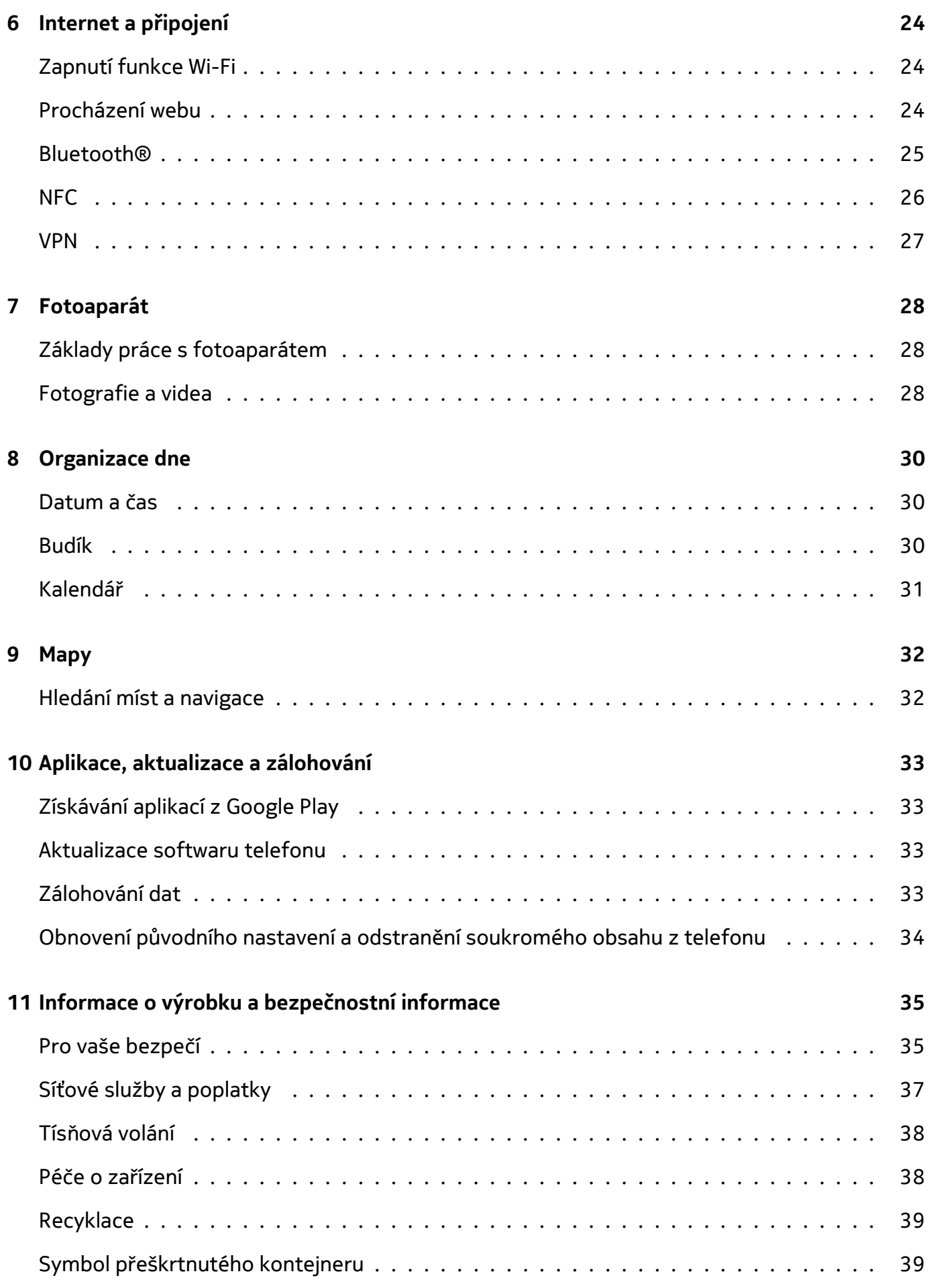

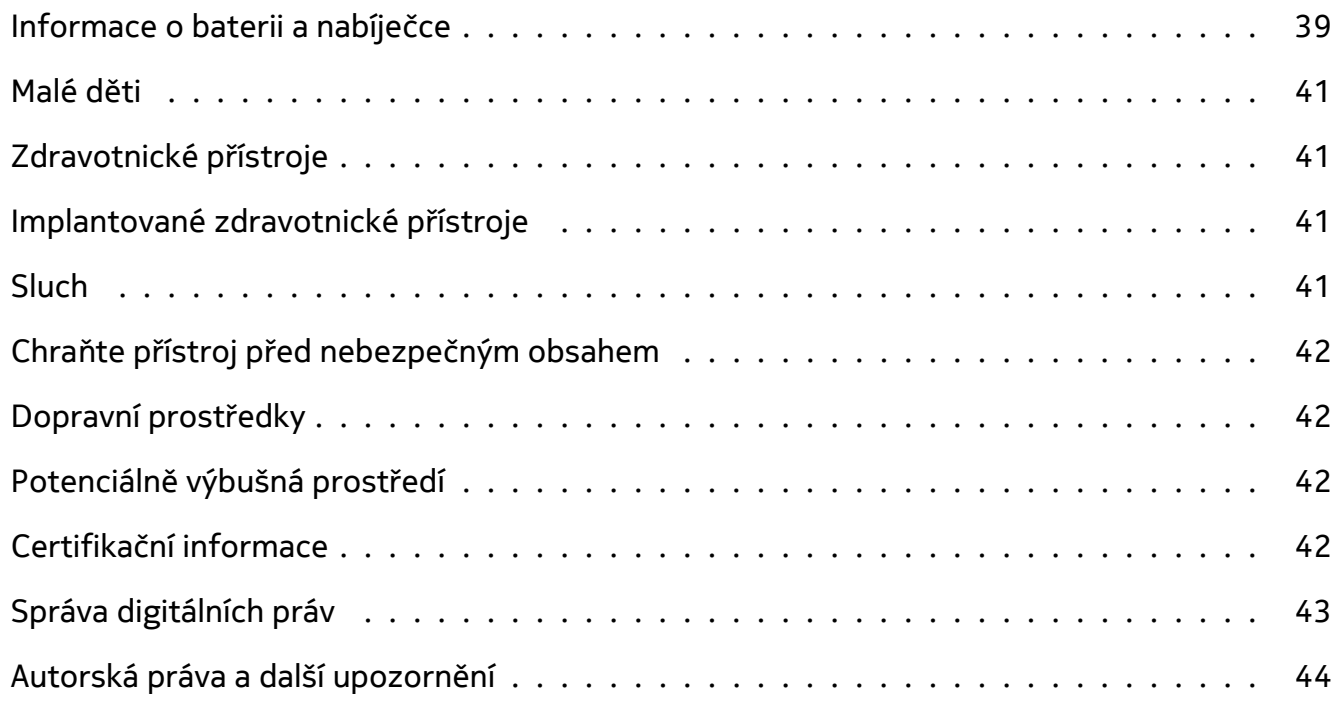

# <span id="page-4-0"></span>**1 Informace o této uživatelské příručce**

Důležité: Než začnete zařízení používat, přečtěte si brožurku "Informace o výrobku  $\bigcirc$ a bezpečnosti" s důležitými informacemi o bezpečném používání zařízení a baterie. Chcete-li zjistit, jak s novým zařízením začít pracovat, přečtěte si uživatelskou příručku.

Nokia G22 Uživatelská příručka

# <span id="page-5-0"></span>**2 Začínáme**

### <span id="page-5-1"></span>**AKTUALIZUJTE PRŮBĚŽNĚ SOFTWARE TELEFONU**

### **Software telefonu**

Udržujte telefon aktualizovaný. Přijímejte dostupné aktualizace softwaru, můžete tak získat nové a vylepšené funkce telefonu. Aktualizace softwaru může také zlepšit výkon telefonu.

# <span id="page-5-2"></span>**TLAČÍTKA A ČÁSTI**

### **Telefon**

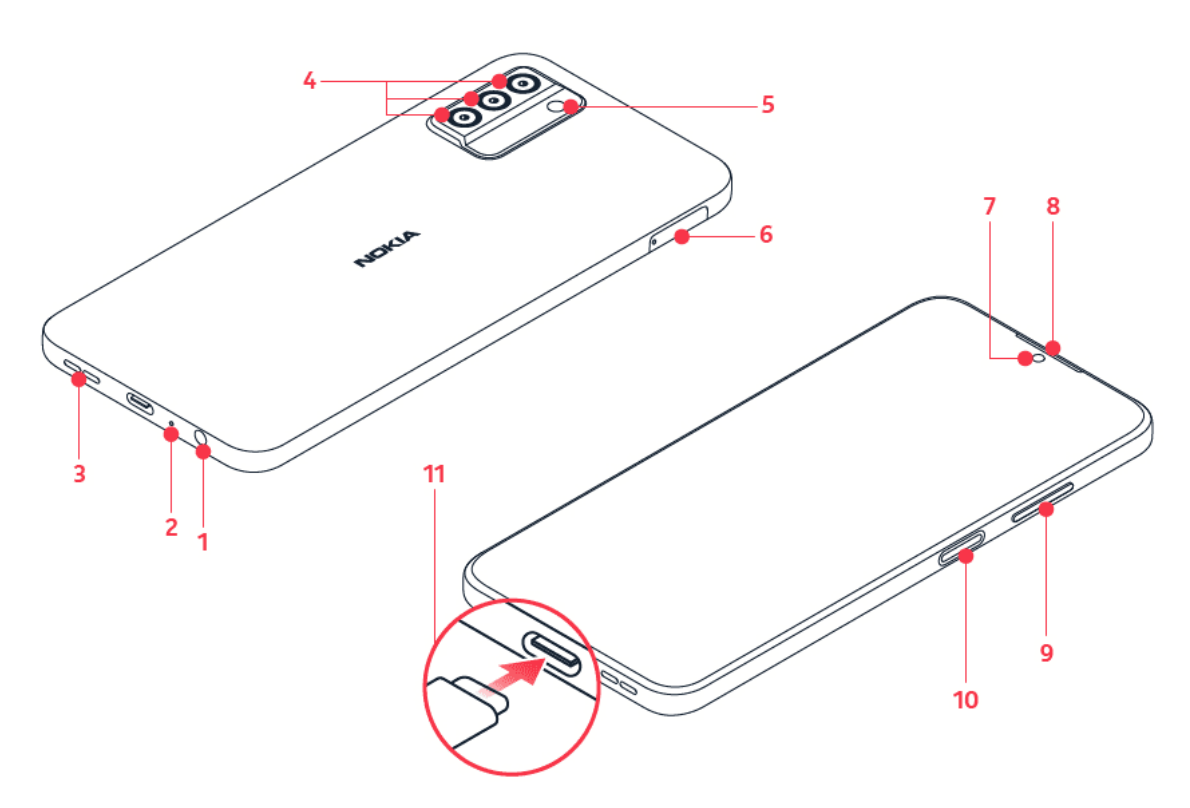

Tato uživatelská příručka se týká těchto modelů: TA-1516, TA-1528.

- 1. Konektor náhlavní soupravy
- 2. Mikrofon
- 3. Reproduktor
- 4. Fotoaparát
- 5. Blesk
- 6. Slot SIM karty a paměťové karty
- 7. Přední fotoaparát
- 8. Sluchátko
- 9. Tlačítka ovládání hlasitosti
- 10. Tlačítko vypínače/zámku, snímač otisku prstu
- 11. Konektor USB

Některá příslušenství uvedená v této uživatelské příručce, například nabíječka, headset nebo datový kabel, se mohou prodávat zvlášť.

### **Části a konektory, magnetismus**

**Vložte karty**

Nepřipojujte výrobky, které vytvářejí výkonový signál, protože by to mohlo přístroj poškodit. Do zvukového konektoru nepřipojujte žádný zdroj napětí. Když do zvukového konektoru připojujete sluchátka nebo externí zařízení neschválené pro použití s tímto přístrojem, věnujte zvýšenou pozornost nastavení hlasitosti.

Části přístroje jsou magnetické. K přístroji mohou být přitahovány kovové materiály. V blízkosti přístroje nenechávejte delší dobu platební ani jiné magnetické karty, protože by se mohly poškodit.

# <span id="page-6-0"></span>**VLOŽENÍ SIM KARTY A PAMĚŤOVÉ KARTY**

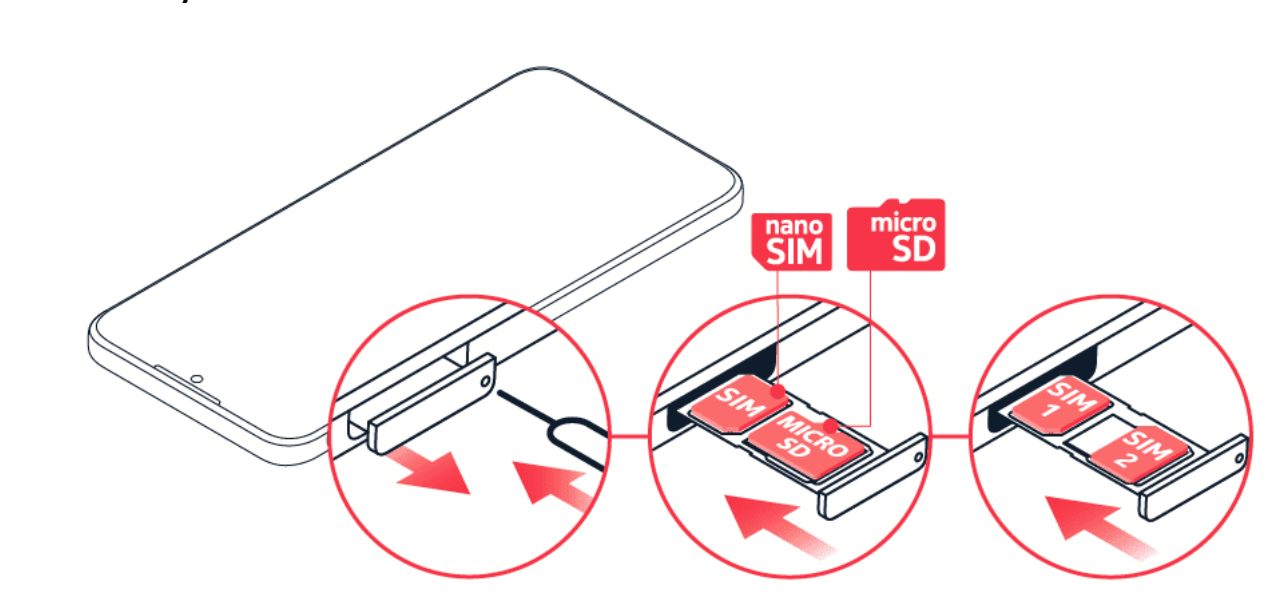

- 1. Otevřete držák SIM karty a paměťové karty: zasuňte nástroj na otevírání držáku do otvoru v držáku a vysuňte držák ven.
- 2. Pokud používáte telefon s jednou SIM kartou, vložte nanoSIM kartu do slotu 1 a paměťovou kartu do slotu 2 v držáku, kontakty směrem dolů. Pokud používáte telefon na dvě SIM karty, vložte nanoSIM kartu do slotu 1 a druhou SIM kartu nebo paměťovou kartu do slotu 2 kontakty směrem dolů.
- 3. Zasuňte držák zpět.

Používejte pouze originální nanoSIM karty. Použití nekompatibilní SIM karty může poškodit kartu nebo zařízení a data uložená na kartě.

© 2022 HMD Global Oy. Všechna práva vyhrazena. 7

Když telefon nepoužíváte, jsou k dispozici obě SIM karty současně. Když je jedna SIM karta aktivní, například při hovoru, nemusí být druhá karta k dispozici.

Používejte pouze kompatibilní paměťové karty schválené k použití s tímto zařízením. Nekompatibilní karty mohou způsobit poškození karty a zařízení a poškodit data uložená na kartě.

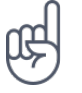

**Tip:** Informaci o tom, zda je telefon pro 2 SIM karty, naleznete na štítku prodejního balení. Jsou-li na štítku 2 kódy IMEI, je telefon duální (pro dvě SIM karty).

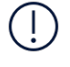

**Důležité**: Neodebírejte paměťovou kartu, pokud ji zrovna některá aplikace používá. Mohlo by dojít k poškození paměťové karty, přístroje a dat uložených na kartě.

**Tip:** Použijte rychlou paměťovou kartu s kapacitou až 2 TB od známého výrobce.

**Poznámka**: Předinstalovaný systémový software a aplikace zabírají významnou část paměti.

# <span id="page-7-0"></span>**NABÍJENÍ TELEFONU**

### **Nabíjení baterie**

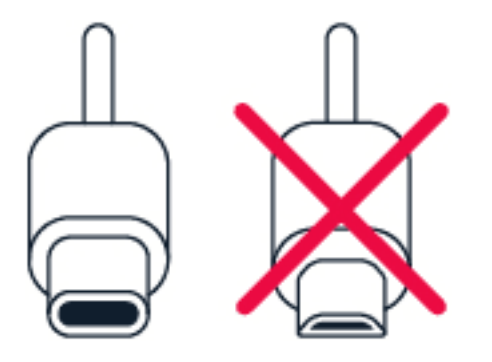

- 1. Připojte kompatibilní nabíječku do zásuvky elektrické sítě.
- 2. Připojte kabel k telefonu.

Tento telefon podporuje kabel USB-C. Telefon můžete nabíjet také přes kabel USB z počítače, může to ale trvat déle.

Když je baterie zcela vybitá, může trvat několik minut, než telefon zobrazí kontrolku nabíjení.

### **Model nabíječky**

Zařízení nabíjejte pomocí nabíječky AD-010. Společnost HMD Global může pro toto zařízení vyrobit další modely baterií nebo nabíječek. Doba dobíjení se může lišit, záleží na možnostech zařízení. Některá příslušenství uvedená v této uživatelské příručce, například nabíječka, headset nebo datový kabel, se mohou prodávat zvlášť.

Pokud není součástí prodejního balení nabíječka, nabíjejte zařízení pomocí datového kabelu (součástí dodávky) a napájecího adaptéru USB (může být prodáván samostatně). Zařízení můžete nabíjet pomocí kabelů a napájecích adaptérů jiných výrobců, které jsou kompatibilní s rozhraním USB 2.0 nebo novějším a s platnými předpisy zemí a mezinárodními a regionálními bezpečnostními normami. Jiné adaptéry nemusí splňovat platné bezpečnostní normy a nabíjení pomocí takových adaptérů by mohlo představovat riziko škody na majetku nebo zranění osob. Pro optimální nabíjení zařízení doporučujeme používat napájecí adaptér se vstupem 100–240 V~, 50/60 Hz, 0,5 A a výstupem 9,0 V / 2 A.

# <span id="page-8-0"></span>**ZAPNUTÍ A NASTAVENÍ TELEFONU**

### **Zapnutí telefonu**

Při prvním zapnutí vás telefon provede nastavením připojení k síti a nastavením telefonu.

- 1. Podržte stisknutý vypínač.
- 2. Zvolte jazyk a oblast.
- 3. Postupujte podle pokynů zobrazených v telefonu.

### **Přenesení dat z předchozího telefonu**

Data ze starého telefonu můžete přenést to nového telefonu pomocí účtu Google.

Chcete‑li zálohovat data ve starém telefonu do účtu Google, postupujte podle návodu v uživatelské příručce ke starému telefonu.

### **Obnovení nastavení aplikací z předchozího telefonu se systémem Android™.**

Pokud měl váš předchozí telefon systém Android a byl nastaven na zálohování dat do účtu Google, můžete obnovit nastavení svých aplikací i hesel.

- 1. Klepněte na možnost Nastavení > Účty > Přidat účet > Google .
- 2. Zvolte data, která chcete obnovit v novém telefonu. Po připojení telefonu k internetu se automaticky zahájí synchronizace.

### **Vypnutí telefonu**

Chcete‑li telefon vypnout, současně stiskněte vypínač a tlačítko zesílení hlasitosti a vyberte možnost Vypnout .

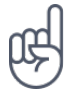

**Tip:** Pokud chcete telefon vypnout stisknutím a podržením vypínače, klepněte na možnost Nastavení > Systém > Gesta > Stisknutí a podržení vypínače a vypněte možnost Přechod k asistentu podržením tlačítka .

### <span id="page-9-0"></span>**DOTYKOVÝ DISPLEJ**

**Důležité**: Chraňte dotykový displej před poškrábáním. Nikdy s dotykovým displejem nepoužívejte běžné pero, tužku ani jiné ostré předměty.

### **Přetahování položek**

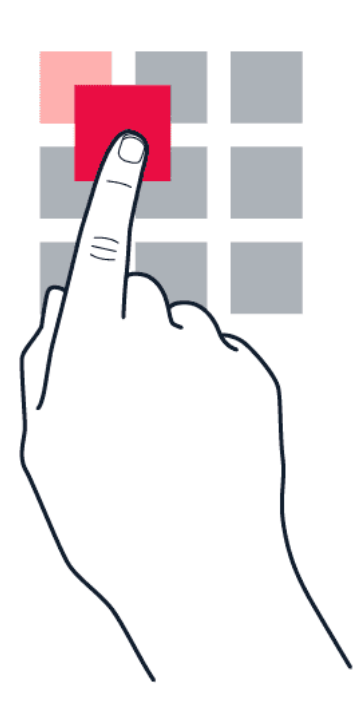

Položte na položku na několik sekund prst a posuňte ho po displeji.

#### Nokia G22 Uživatelská příručka

### **Přejetí**

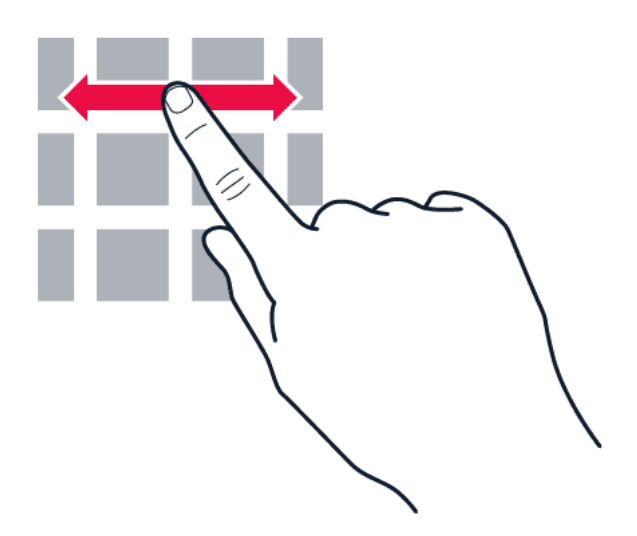

Položte prst na displej a posuňte ho v požadovaném směru.

#### **Posouvání dlouhého seznamu nebo menu**

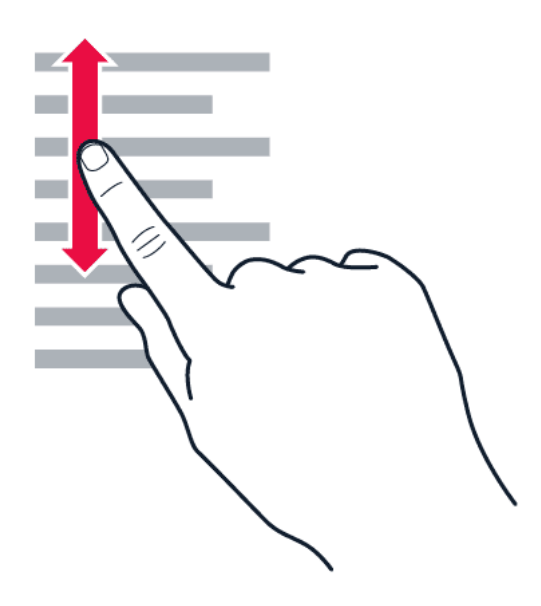

Rychle přejeďte prstem nahoru nebo dolů po displeji a poté prst zvedněte. Posouvání zastavíte klepnutím na displej.

#### **Zvětšení nebo zmenšení**

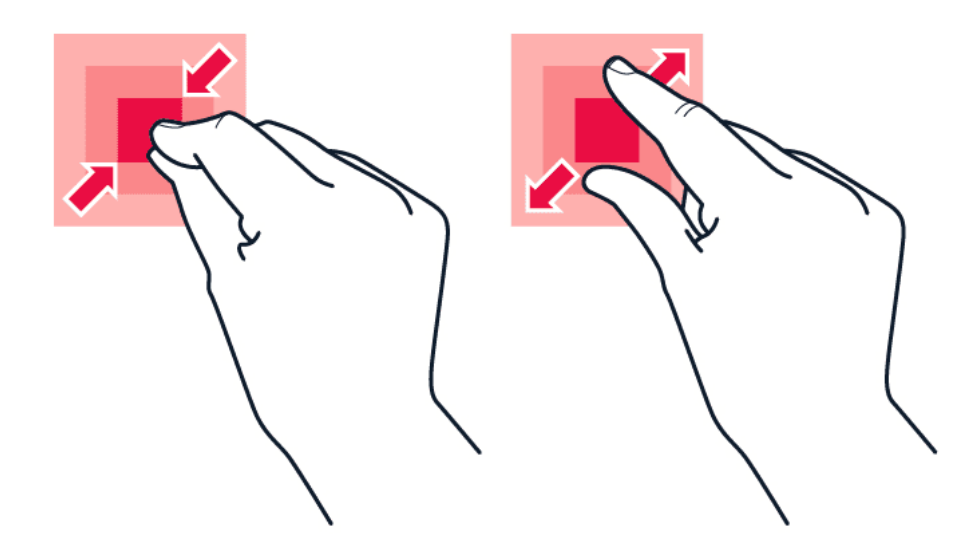

Položte na položku (třeba na mapu, fotografii nebo webovou stránku) dva prsty a posuňte je od sebe nebo k sobě.

#### **Zamknutí orientace obrazovky**

Když telefon otočíte o 90 stupňů, obrazovka se automaticky otočí.

Chcete‑li zamknout orientaci displeje na výšku, přejeďte z horního okraje displeje dolů a klepněte na možnost Automatické otáčení > Vypnuto .

#### **Navigace pomocí gest**

Chcete-li zapnout navigaci pomocí gest, klepněte na možnost Nastavení > Systém > Gesta > Navigace systémem > Navigace pomocí gest .

– Chcete‑li zobrazit všechny aplikace, přejeďte ze spodní části displeje nahoru. – Chcete‑li přejít na plochu, přejeďte ze spodní části displeje nahoru. Aplikace, kterou jste zrovna používali, zůstane spuštěná na pozadí. – Chcete-li zjistit, které aplikace jsou otevřené, přejeďte prstem ze spodní části displeje nahoru, aniž byste uvolnili prst, dokud neuvidíte aplikace, a pak prst uvolněte. Chcete-li přejít k jiné otevřené aplikaci, klepněte na ni. Chcete-li zavřít všechny otevřené aplikace, klepněte na SMAZAT VŠE .

• Chcete-li se vrátit na předchozí obrazovku, na které jste byli, přejeďte prstem z pravého nebo levého okraje obrazovky. Telefon si pamatuje všechny aplikace a weby, které jste navštívili od posledního zamknutí displeje.

#### **Navigace pomocí tlačítek**

Chcete-li zapnout navigační tlačítka, klepněte na možnost Nastavení > Systém > Gesta > Navigace systémem > Navigace pomocí 3 tlačítek .

– Chcete‑li zobrazit všechny aplikace, přejeďte ze spodní části displeje nahoru. – Chcete‑li se dostat na plochu, klepněte na tlačítko plochy. Aplikace, kterou jste zrovna používali, zůstane spuštěná na pozadí. – Chcete-li zjistit, které aplikace jsou spuštěny, klepněte na �. Chceteli přejít k jiné otevřené aplikaci, přejeďte doprava a klepněte na ni. Chcete-li zavřít všechny otevřené aplikace, klepněte na SMAZAT VŠE . – Chcete‑li se vrátit na předchozí obrazovku, klepněte na �. Telefon si pamatuje všechny aplikace a weby, které jste navštívili od posledního zamknutí displeje.

Nokia G22 Uživatelská příručka

# <span id="page-13-0"></span>**3 Ochrana telefonu**

# <span id="page-13-1"></span>**ZAMYKÁNÍ A ODEMYKÁNÍ TELEFONU**

### **Zamykání telefonu**

Chcete‑li předejít náhodnému volání v době, kdy máte telefon v kapse nebo kabelce, můžete zamykat tlačítka a displej telefonu.

Pro zamknutí tlačítek a displeje stiskněte vypínač.

### **Odemykání tlačítek a displeje**

Stiskněte vypínač a přejeďte po displeji nahoru. Na výzvu zadejte další údaje.

### <span id="page-13-2"></span>**OCHRANA TELEFONU ZAMYKÁNÍM OBRAZOVKY**

Telefon můžete nastavit tak, aby při odemykání displeje vyžadoval ověření.

#### **Nastavení zámku obrazovky**

- 1. Klepněte na možnost Nastavení > Zabezpečení > Zámek obrazovky .
- 2. Vyberte typ zámku a postupujte podle pokynů v telefonu.

### <span id="page-13-3"></span>**OCHRANA TELEFONU OTISKEM PRSTU**

### **Přidání otisku prstu**

- 1. Klepněte na možnost Nastavení > Zabezpečení > Otisk prstu .
- 2. Zvolte záložní metodu odemknutí zamknuté obrazovky a postupujte podle pokynů na telefonu.

### **Odemykání telefonu prstem**

Položte na vypínač zaregistrovaný prst.

Pokud má snímač otisků prstů závad a nemůžete k obnovení nebo restartování telefonu použít některou alternativní metodu přihlášení, bude telefon vyžadovat zásah autorizovaným servisním pracovníkem. Mohou být vyžadovány další poplatky a všechna osobní data v telefonu mohou být odstraněna. Další informace zjistíte v nejbližším středisku péče o zákazníky nebo u prodejce.

# <span id="page-14-0"></span>**OCHRANA TELEFONU POMOCÍ OBLIČEJE**

#### **Nastavení rozpoznání obličeje**

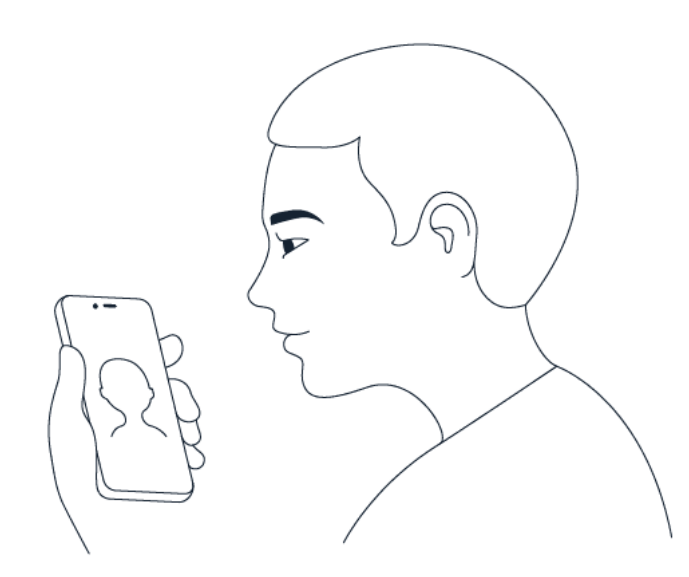

- 1. Klepněte na možnost Nastavení > Zabezpečení > Odemknutí obličejem .
- 2. Zvolte záložní metody odemknutí zamknuté obrazovky a postupujte podle pokynů na telefonu.

Nechte otevřené oči a ujistěte se, že je váš obličej zcela viditelný a není zakrytý žádným předmětem, například pokrývkou hlavy nebo slunečními brýlemi.

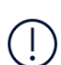

**Poznámka**: Odemykání telefonu pomocí obličeje není tak bezpečné jako pomocí otisku prstu, vzorce nebo hesla. Telefon může totiž odemknout někdo nebo něco podobného vzhledu. Odemykání obličejem nemusí správně fungovat s podsvícením nebo v příliš tmavém nebo světlém prostředí.

### **Odemykání telefonu obličejem**

Pro odemknutí telefonu stačí zapnout obrazovku a podívat se do předního fotoaparátu.

Pokud rozpoznávání obličeje nefunguje a nemůžete k obnovení nebo restartování telefonu použít některou alternativní metodu přihlášení, bude telefon vyžadovat servisní zásah. Mohou být vyžadovány další poplatky a všechna osobní data v telefonu mohou být odstraněna. Další informace získáte v nejbližším autorizovaném servisním středisku nebo u prodejce.

### <span id="page-14-1"></span>**NALEZENÍ ZTRACENÉHO TELEFONU**

#### **Nalezení nebo zamknutí telefonu**

Pokud jste přihlášeni k účtu Google a telefon ztratíte, můžete ho najít, zamknout nebo vymazat

na dálku. U telefonů s přiřazeným účtem Google je ve výchozím stavu zapnuta funkce hledání telefonu.

Chcete‑li použít funkci hledání telefonu, musí telefon:

- být zapnut,
- být přihlášen k účtu Google,
- být připojen přes mobilní datové připojení nebo přes síť Wi-Fi,
- být viditelný ve službě Google Play,
- mít zapnuto určování polohy,
- mít zapnutou funkci hledání telefonu.

Když se funkce hledání telefonu spojí s telefonem, uvidíte místo, kde se nachází, a do telefonu přijde upozornění.

- 1. Otevřete v počítači, tabletu nebo telefonu připojeném k Internetu stránku android.com/find a přihlaste se ke svému účtu Google.
- 2. Pokud máte více než jeden telefon, klepněte v horní části obrazovky na ztracený telefon.
- 3. Podívejte se na mapě, kde se telefon nachází. Uvedená poloha je přibližná a nemusí být přesná.

Pokud váš telefon nelze najít, zobrazí služba hledání telefonu poslední známou polohu (pokud je k dispozici). Chcete‑li telefon zamknout nebo vymazat, postupujte podle pokynů na webu.

Nokia G22 Uživatelská příručka

# <span id="page-16-0"></span>**4 Základy**

# <span id="page-16-1"></span>**PŘIZPŮSOBENÍ TELEFONU**

### **Změna tapety**

Klepněte na Nastavení > Tapeta a styl .

### **Změna vyzváněcího tónu telefonu**

Klepněte na možnost Nastavení > Zvuk > Vyzváněcí tón SIM1 nebo Vyzváněcí tón SIM2 a zvolte tón.

### **Změna tónu oznámení zprávy**

Klepněte na Nastavení > Zvuk > Výchozí zvuk oznámení .

### <span id="page-16-2"></span>**OZNÁMENÍ**

### **Panel oznámení**

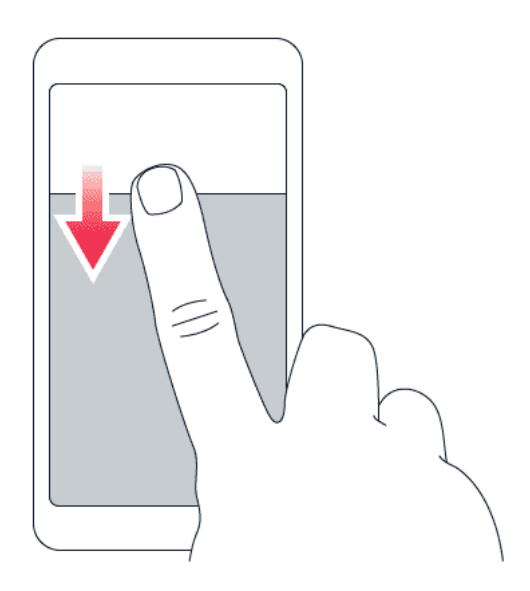

Když obdržíte nová oznámení, například na zprávy nebo nepřijaté hovory, v horní části displeje se zobrazí ikony.

Chcete‑li zobrazit další informace o oznámeních, přejeďte z horního okraje displeje dolů. Chcete‑li zobrazení zavřít, přejeďte po displeji nahoru.

Chcete-li změnit nastavení oznámení některé aplikace, klepněte na možnost Nastavení > Oznámení > Nastavení aplikací > Poslední > Všechny aplikace a zapněte nebo vypněte oznámení dané aplikace.

### **Použití položek rychlého přístupu**

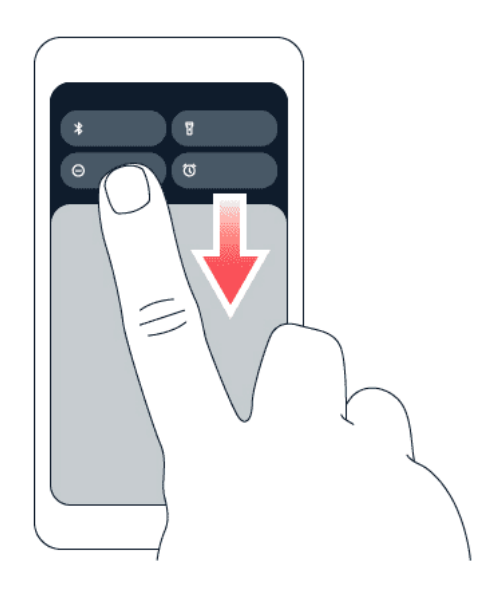

Funkci aktivujete klepnutím na příslušnou položku rychlého přístupu na panelu oznámení. Další položky zobrazíte přetažením menu dolů. Chcete‑li přidat nové položky, klepněte na tlačítko �, přidržte prst na položce a přetáhněte ji na požadované místo.

# <span id="page-17-0"></span>**OVLÁDÁNÍ HLASITOSTI**

### **Změna nastavení hlasitosti**

Pokud v hlasitém prostředí špatně slyšíte vyzvánění telefonu nebo jsou volání příliš hlasitá, můžete tlačítky nastavení po stranách telefonu hlasitost upravit podle potřeby.

Nepřipojujte výrobky, které vytvářejí výkonový signál, protože by to mohlo přístroj poškodit. Do zvukového konektoru nepřipojujte žádný zdroj napětí. Když do zvukového konektoru připojujete sluchátka nebo externí zařízení neschválené pro použití s tímto přístrojem, věnujte zvýšenou pozornost nastavení hlasitosti.

### **Změna hlasitosti pro média a aplikace**

- 1. Stisknutím tlačítka hlasitosti zobrazíte indikátor hlasitosti.
- 2. Klepněte na \*\*.
- 3. Přetáhněte posuvník indikátoru hlasitosti doleva nebo doprava.
- 4. Klepněte na možnost HOTOVO .

### **Přepnutí telefonu do tichého režimu**

- 1. Stiskněte tlačítko hlasitosti.
- 2. Klepněte na �.
- 3. Po klepnutí na "<sup>D</sup>" bude telefon pouze vibrovat, klepnutím na  $\triangle$  ho zcela ztišíte.

### <span id="page-18-0"></span>**AUTOMATICKÁ OPRAVA TEXTU**

### **Návrhy slov na klávesnici**

Telefon vám při psaní může navrhovat slova, aby psaní urychlil a zpřesnil. Funkce navrhování slov nemusí být k dispozici ve všech jazycích.

Když začnete psát slovo, telefon navrhuje možná slova. Když je na panelu návrhů zobrazeno požadované slovo, zvolte ho. Chcete‑li zobrazit další návrhy, klepněte na návrh a přidržte na něm prst.

**Tip** Pokud je navržené slovo označeno tučně, telefon jím psané slovo nahrazuje automaticky. Pokud je slovo napsáno špatně, klepněte na něj a přidržte na něm prst, a uvidíte několik dalších návrhů.

Pokud nechcete, aby klávesnice při psaní navrhovala slova, vypněte funkci Oprava textu. Klepněte na Nastavení > Systém > Jazyk a zadávání > Klávesnice na displeji . Zvolte klávesnici, kterou obvykle používáte. Klepněte na Oprava textu a vypněte metody opravy textu, které nechcete používat.

### **Opravování slov**

Pokud si všimnete, že máte ve slově překlep, klepněte na něj a uvidíte několik návrhů oprav.

### **Vypnutí kontroly pravopisu**

Klepněte na Nastavení > Systém > Jazyky a zadávání > Kontrola pravopisu a vypněte možnost Kontrola pravopisu .

# <span id="page-18-1"></span>**VÝDRŽ BATERIE**

### **Prodloužení výdrže baterie**

Jak ušetřit energii:

- 1. Baterii vždy nabíjejte na maximum.
- 2. Vypněte nepotřebné zvuky, například

zvuky při dotyku displeje. Klepněte na možnost Nastavení > Zvuk a vyberte zvuky, které chcete zachovat.

- 3. Místo reproduktoru používejte kabelová sluchátka.
- 4. Nastavte displej telefonu tak, aby se po krátké době vypínal. Klepněte na Nastavení > Displej > Doba do zhasnutí displeje a zvolte čas.
- 5. Klepněte na Nastavení > Displej > Úroveň jasu . Upravte jas přetažením posuvníku úrovně jasu. Zkontrolujte, zda je možnost Adaptivní jas vypnutá.
- 6. Zakažte běh aplikací na pozadí.
- 7. Používejte služby určování polohy podle situace: když je nepotřebujete, vypněte je.

Klepněte na možnost Nastavení > Poloha a vypněte možnost Používat polohu .

8. Připojení k síti používejte podle situace: Funkci Bluetooth zapínejte, jen když ji potřebujete. Připojujte se k Internetu přes síť Wi-Fi a nikoli přes mobilní datové připojení. Vypněte v telefonu hledání dostupných bezdrátových sítí. Klepněte na možnost Nastavení > Síť a internet > Internet a vypněte možnost Wi-Fi . Pokud posloucháte hudbu nebo telefon používáte jinak, ale nechcete volat ani přijímat hovory, zapněte režim Letadlo. Klepněte na Nastavení > Síť a internet a vypněte možnost Režim Letadlo . Režim Letadlo ukončí připojení k mobilní síti a vypne bezdrátové funkce zařízení.

### <span id="page-19-0"></span>**ROZŠÍŘENÍ PAMĚTI TELEFONU POMOCÍ VIRTUÁLNÍ PAMĚTI RAM**

### **Zapnutí rozšíření paměti**

Pokud telefon podporuje funkci virtuální paměti RAM, můžete mít na pozadí otevřeno více aplikací a plynule mezi nimi přepínat. Chcete-li tuto funkci zapnout, klepněte na možnost Nastavení > Paměť a zapněte možnost Rozšíření paměti . Pokud budete vyzváni, klepněte na požadovanou velikost paměti.

Použití rozšíření paměti (virtuální paměti RAM) vyžaduje dostatek úložného prostoru. Z důvodu ochrany úložiště se rozšíření paměti automaticky a trvale deaktivuje, jakmile je dosaženo 90 % limitu využití. K tomu může dojít po 4 letech intenzivního používání.

### **Vyčištění paměti**

Chcete-li vyčistit paměť telefonu od nepotřebných aplikací spuštěných na pozadí, klepněte na možnost Nastavení > Paměť > Smazat vše . Pokud existují aplikace, které chcete mít stále spuštěné na pozadí, vylučte je z čištění: klepněte na možnost Nastavení > Paměť > Vyloučené aplikace a zapněte aplikace, které chcete nechat otevřené.

### <span id="page-19-1"></span>**USNADNĚNÍ**

### **Zvětšení textu na obrazovce**

- 1. Klepněte na možnost Nastavení > Usnadnění > Text a zobrazení .
- 2. Klepněte na možnost Velikost písma a klepáním na posuvník velikosti písma nastavte velikost podle potřeby.

### **Zvětšení položek na obrazovce**

- 1. Klepněte na Nastavení > Usnadnění > Text a zobrazení .
- 2. Klepněte na možnost Zobrazovaná velikost a klepáním na posuvník zobrazované velikosti nastavte velikost podle potřeby.

# <span id="page-21-0"></span>**5 Spojení s rodinou a přáteli**

### <span id="page-21-1"></span>**HOVORY**

### **Volání**

- 1. Klepněte na �.
- 2. Klepněte na možnost . a zadejte číslo, nebo klepněte na možnost \* a zvolte kontakt, který si přejete volat.
- 3. Klepněte na �.

### **Přijmutí hovoru**

Začne-li telefon zvonit při odemčené obrazovce, klepněte na PŘIJMOUT . Začne-li telefon zvonit při uzamčené obrazovce, hovor přijmete přejetím nahoru.

### **Odmítnutí hovoru**

Začne-li telefon zvonit při odemčené obrazovce, klepněte na ODMÍTNOUT . Začne-li telefon zvonit při uzamčené obrazovce, hovor odmítnete přejetím dolů.

### <span id="page-21-2"></span>**KONTAKTY**

### **Přidávání kontaktů**

- 1. Klepněte na možnost Kontakty > + .
- 2. Vyplňte údaje.
- 3. Klepněte na možnost Uložit .

### **Uložení kontaktu z historie volání**

- 1. Klepnutím na možnost  $\zeta > 0$  zobrazte historii volání.
- 2. Klepněte na číslo, které chcete uložit.
- 3. Klepněte na možnost Přidat kontakt . pokud se jedná o nový kontakt, zadejte kontaktní údaje a klepněte na možnost Uložit . Pokud je kontakt již uložený ve vašich kontaktech, klepněte na možnost Přidat k existujícímu , zvolte kontakt, a klepněte na možnost Uložit .

# <span id="page-22-0"></span>**POSÍLÁNÍ ZPRÁV**

### **Posílání zpráv**

- 1. Klepněte na Zprávy .
- 2. Klepněte na Zahájit chat .
- 3. Chcete‑li přidat příjemce, klepněte na �, zadejte jeho číslo a klepněte na �. Chcete‑li přidat příjemce ze svých kontaktů, začněte psát jeho jméno a pak

klepněte na příslušný kontakt.

- 4. Pokud chcete přidat další příjemce, klepněte na \*\*. Po nastavení všech příjemců klepněte na možnost Další .
- 5. Do textového pole napište zprávu.
- 6. Klepněte na �.

### <span id="page-22-1"></span>**E‑MAIL**

Z telefonu můžete odesílat e‑maily.

#### **Přidání e‑mailového účtu**

Při prvním použití aplikace Gmail budete vyzváni k nastavení e-mailového účtu.

- 1. Klepněte na Gmail .
- 2. Můžete zvolit adresu svého účtu Google nebo klepnout na možnost Přidat další e‑mailovou adresu .
- 3. Po přidání všech účtů klepněte na možnost PŘEJÍT DO GMAILU .

### **Posílání e‑mailů**

- 1. Klepněte na Gmail .
- 2. Klepněte na  $\lambda$ .
- 3. Do pole Komu napište adresu nebo klepněte na možnost  $\colon$  >

Přidat z Kontaktů .

- 4. Napište předmět a zprávu.
- 5. Klepněte na �.

# <span id="page-23-0"></span>**6 Internet a připojení**

### <span id="page-23-1"></span>**ZAPNUTÍ FUNKCE WI-FI**

### **Zapnutí funkce Wi-Fi**

- 1. Klepněte na Nastavení > Síť a internet > Internet .
- 2. Zapněte možnost Wi-Fi .
- 3. Zvolte síť, kterou chcete použít.

Připojení Wi-Fi je aktivní, když je u horního okraje displeje zobrazena ikona ▼. Pokud je k dispozici síť Wi-Fi i mobilní datové připojení, použije telefon síť Wi-Fi.

**Důležité**: Pro zvýšení bezpečnosti připojení Wi-Fi používejte šifrování. Šifrování zmenšuje riziko přístupu jiných osob k vašim datům.

# <span id="page-23-2"></span>**PROCHÁZENÍ WEBU**

#### **Hledání na webu**

- 1. Klepněte na Chrome .
- 2. Do pole pro hledání napište hledaná slova nebo webovou adresu.
- 3. Klepněte na možnost  $\rightarrow$  nebo slovo zvolte z nalezených shod.

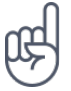

Tip: Pokud nemáte u poskytovatele síťových služeb objednán datový paušál, můžete náklady na přenášení dat ušetřit tak, že se budete k Internetu připojovat přes síť Wi-Fi.

### **Připojení počítače k webu pomocí telefonu**

Přes mobilní datové připojení můžete přistupovat k Internetu z notebooku nebo jiného zařízení.

- 1. Klepněte na Nastavení > Síť a internet > Hotspot a tethering .
- 2. Zapněte možnost Přenosný hotspot Wi-Fi , abyste mohli sdílet mobilní datové připojení přes síť Wi-Fi, Připojení přes USB, chcete-li používat připojení USB, Připojení přes Bluetooth, chcete‑li používat připojení Bluetooth, nebo Připojení přes Ethernet , chcete-li použít připojení pomocí kabelu USB Ethernet.

Druhé zařízení využívá přenosy dat podle vaší smlouvy, za které mohou být účtovány poplatky. Informace o dostupnosti a poplatcích za přenosy dat získáte u svého poskytovatele síťových služeb.

### <span id="page-24-0"></span>**BLUETOOTH®**

### **Připojení k zařízení s rozhraním Bluetooth**

- 1. Klepněte na Nastavení > Připojená zařízení > Předvolby připojení > Bluetooth .
- 2. Zapněte možnost Použít Bluetooth .
- 3. Zkontrolujte, zda je druhé zařízení zapnuté. Proces párování bude možná nutné zahájit z druhého zařízení. Podrobnější informace najdete

v uživatelské příručce k druhému zařízení.

- 4. Klepněte na možnost Spárovat nové zařízení a v seznamu nalezených zařízení Bluetooth klepněte na zařízení, se kterým se chcete spárovat.
- 5. Možná bude nutné zadat kód. Podrobnější informace najdete v uživatelské příručce k druhému zařízení.

Přístroje využívající bezdrátovou technologii Bluetooth spolu komunikují na bázi rádiových vln, a proto nemusí být umístěny v přímé viditelnosti. Zařízení Bluetooth však musí být ve vzdálenosti do 10 metrů od sebe. Spojení je náchylné na rušení překážkami, například stěnami nebo jinými elektronickými přístroji.

Když je zapnuta funkce Bluetooth, mohou se k telefonu připojit spárované přístroje. Ostatní zařízení zjistí přítomnost vašeho telefonu pouze v případě, že je otevřeno zobrazení nastavení funkce Bluetooth.

Přístroj nepárujte s neznámými zařízeními ani nepovolujte připojení od neznámých zařízení. Ochráníte ho tak před nebezpečným obsahem.

### **Sdílení obsahu pomocí Bluetooth**

Když chcete sdílet fotky nebo něco jiného s kamarádem, můžete to odeslat do přes Bluetooth do jeho telefonu.

Lze používat i více spojení přes Bluetooth současně. Můžete například odeslat data do jiného telefonu i během použití náhlavní soupravy s rozhraním Bluetooth.

- 1. Klepněte na Nastavení > Připojená zařízení > Předvolby připojení > Bluetooth .
- 2. Na obou telefonech musí být zapnuta funkce Bluetooth a telefony musí být vzájemně viditelné.
- 3. Vyhledejte, co chcete odeslat, a klepněte

 $na <$  > Bluetooth.

- 4. V seznamu nalezených zařízení s Bluetooth klepněte na kamarádův telefon.
- 5. Pokud druhý telefon vyžaduje zadání kódu, zadejte ho nebo ho přijměte a klepněte na Spárovat .

Kód se používá jen při prvním připojování k danému zařízení.

### **Odebrání párování**

Pokud už nemáte zařízení, které jste s telefonem dříve spárovali, můžete párování odebrat.

- 1. Klepněte na Nastavení > Připojená zařízení > Dříve připojená zařízení .
- 2. Klepněte na <sup> $\bigstar$ </sup> u názvu zařízení.
- 3. Klepněte na ZAPOMENOUT .

### <span id="page-25-0"></span>**NFC**

Pokud váš telefon podporuje funkci NFC (Near Field Communication), stačí klepnout na příslušenství a připojit ho k telefonu. Klepnutím na štítek můžete také někomu zavolat nebo otevřít webovou stránku. Funkci NFC lze použít s některými konkrétními službami a technologiemi, jako je platba dotykem zařízením. Tyto služby nemusí být ve vaší oblasti k dispozici. Další informace o dostupnosti těchto služeb získáte u svého poskytovatele síťových služeb.

### **Zapnutí funkce NFC**

- 1. Klepněte na Nastavení > Připojená zařízení > Předvolby připojení > NFC .
- 2. Zapněte možnost Použít NFC .

Před použitím funkce NFC musíte odemknout displej a tlačítka.

### **Použít NFC**

 $(\cdot | \cdot)$ 

Oblast NFC je na zadní straně telefonu.

Chcete-li připojit telefon k jinému telefonu nebo příslušenství nebo číst štítky NFC, stačí klepnout na jiné zařízení nebo štítek oblastí NFC telefonu.

**Poznámka**: Aplikace a služby pro placení a prodej vstupenek jsou poskytovány třetími stranami. Společnost HMD Global neposkytuje žádnou záruku ani nepřebírá zodpovědnost za žádné takové aplikace nebo služby, jejich podporu, funkčnost, transakce ani za jakékoli finanční ztráty. Po opravě přístroje bude možná potřeba aplikaci pro platby nebo prodej vstupenek znovu nainstalovat a aktivovat karty, které jste přidali.

### **Odpojení připojeného příslušenství**

Pokud již nechcete spojení telefonu s příslušenstvím používat, můžete příslušenství odpojit.

Znovu klepněte na oblast NFC na příslušenství.

Další informace najdete v uživatelské příručce k příslušenství.

### <span id="page-26-0"></span>**VPN**

Pro přístup k firemním prostředkům, jako je intranet nebo firemní e‑mail, můžete potřebovat připojení k virtuální soukromé síti (VPN). Sítě VPN můžete využívat i pro soukromé účely.

O konfigurační údaje sítě VPN požádejte správce firemní sítě, případně vyhledejte další informace na webu své služby VPN.

#### **Používání bezpečného prostřednictvím sítě VPN**

- 1. Klepněte na možnost Nastavení > Síť a internet > VPN .
- 2. Chcete-li přidat profil VPN, klepněte na +.
- 3. Zadejte údaje profilu získané od firemního správce IT nebo ze služby VPN.

### **Úpravy profilu VPN**

- 1. Klepněte na  $\clubsuit$  u názvu profilu.
- 2. Informace změňte podle potřeby.

#### **Odstranění profilu VPN**

- 1. Klepněte na <sup>‡</sup>u názvu profilu.
- 2. Klepněte na ZAPOMENOUT .

Nokia G22 Uživatelská příručka

# <span id="page-27-0"></span>**7 Fotoaparát**

## <span id="page-27-1"></span>**ZÁKLADY PRÁCE S FOTOAPARÁTEM**

### **Fotografování**

Pořizujte ostré a jasné snímky – ty nejlepší momenty si uchovejte ve fotoalbu.

- 1. Klepněte na Fotoaparát .
- 2. Namiřte objektiv na scénu a zaostřete.
- 3. Klepněte na O.

 $($ !) Při používání blesku dodržujte bezpečnou vzdálenost. Nepoužívejte blesk v těsné blízkosti osob nebo zvířat. Při fotografování blesk nezakrývejte.

### **Autoportréty**

- 1. Klepnutím na možnost Fotoaparát  $>$   $\odot$  přepněte na přední fotoaparát.
- 2. Klepněte na O.

### **Nahrávání videa**

- 1. Klepněte na Fotoaparát .
- 2. Do režimu nahrávání videa přepnete klepnutím na Video .
- 3. Klepnutím na  $\odot$  začnete nahrávat.
- 4. Klepnutím na  $\textcircled{a}$  nahrávání ukončíte.
- 5. Chcete‑li se vrátit do režimu fotoaparátu, klepněte na Fotografie .

### <span id="page-27-2"></span>**FOTOGRAFIE A VIDEA**

### **Prohlížení fotografií a videa v telefonu**

Klepněte na Fotografie .

### **Sdílení fotografií a videí**

- 1. Klepněte na možnost Fotografie , potom na snímek, který chcete sdílet, a následně na možnost $\leq$ .
- 2. Zvolte způsob sdílení fotografie nebo videa.
- © 2022 HMD Global Oy. Všechna práva vyhrazena. 28

### **Kopírování fotografií a videosouborů do počítače**

Kompatibilním kabelem USB připojte telefon k počítači. Chcete‑li fotografie či videa zkopírovat nebo přesunout do počítače, můžete použít správce souborů v počítači.

Nokia G22 Uživatelská příručka

# <span id="page-29-0"></span>**8 Organizace dne**

### <span id="page-29-1"></span>**DATUM A ČAS**

### **Nastavení data a času**

Klepněte na Nastavení > Systém > Datum a čas .

#### **Automatické aktualizace data a času**

Telefon můžete nastavit tak, aby automaticky aktualizoval datum, čas a časové pásmo. Automatické aktualizace jsou síťová služba a jejich dostupnost se může v různých oblastech a u jednotlivých poskytovatelů služeb lišit.

- 1. Klepněte na Nastavení > Systém > Datum a čas .
- 2. Zapněte možnost Automatické nastavení času .
- 3. Zapněte možnost Automatické nastavení čas. pásma .

#### **Změna času na 24hodinový formát**

Klepněte na Nastavení > Systém > Datum a čas a zapněte Používat 24hodinový formát .

### <span id="page-29-2"></span>**BUDÍK**

#### **Nastavení budíku**

- 1. Klepněte na Hodiny > Budík .
- 2. Chcete-li přidat budík, klepněte na  $\bullet$ .
- 3. Zvolte hodinu a minuty a klepněte na tlačítko OK .
- 4. Chcete‑li nastavit budík s opakováním v určité dny, klepněte na příslušné dny v týdnu.

#### **Vypnutí budíku**

Když budík zvoní, přetáhněte ho doprava.

### <span id="page-30-0"></span>**KALENDÁŘ**

### **Výběr typu kalendáře**

Klepněte na Kalendář  $\geq \equiv$  a zvolte typ kalendáře, který chcete zobrazit.

Pokud jste se přihlásili k nějakému účtu, například k účtu Google, zobrazí se v telefonu váš kalendář.

### **Přidávání událostí**

- 1. Klepněte na možnost Kalendář > +.
- 2. Přidejte potřebné údaje.
- 3. Chcete‑li nastavit opakování události v určitých dnech, klepněte na Neopakuje se a zvolte, jak často se má
- událost opakovat.
- 4. Chcete‑li nastavit připomenutí, klepněte na Přidat oznámení a nastavte čas.
- 5. Klepněte na Uložit .

Tip: Chcete-li událost upravit, klepněte na ni, klepněte na možnost ∕a upravte požadované údaje.

### **Odstranění události**

- 1. Klepněte na událost.
- 2. Klepněte na  $\frac{1}{2}$  > Odstranit.

# <span id="page-31-0"></span>**9 Mapy**

# <span id="page-31-1"></span>**HLEDÁNÍ MÍST A NAVIGACE**

### **Hledání míst**

Při hledání konkrétních míst a podniků vám pomůže aplikace Google Mapy .

- 1. Klepněte na možnost Mapy .
- 2. Do pole pro hledání napište hledaná slova, například adresu nebo název místa.
- 3. Vyberte položku v seznamu, který aplikace nabízí během psaní, nebo klepnutím na tlačítko <sup>Q</sup> zahaite hledání.

Aplikace zobrazí místo na mapě. Pokud nenajde žádné výsledky, zkontrolujte, zda nejsou v hledaných slovech překlepy.

### **Zobrazení aktuálního místa**

Klepněte na možnost Mapy > �.

### **Navigace na místo**

- 1. Klepněte na možnost Mapy a zadejte do pole pro hledání požadovaný cíl.
- 2. Klepněte na možnost Navigace . Zvýrazněná ikona (například ■) představuje způsob dopravy. Chcete‑li ho změnit, zvolte pod polem pro hledání jiný způsob dopravy.
- 3. Pokud nechcete začínat od své aktuální polohy, klepněte na možnost Vaše poloha a najděte nový výchozí bod.
- 4. Navigaci zahájíte klepnutím na možnost Spustit .

Na mapě bude zobrazena trasa a odhad doby potřebné k dosažení cíle. Chcete-li zobrazit podrobné instrukce, klepněte na možnost Podrobně .

# <span id="page-32-0"></span>**10 Aplikace, aktualizace a zálohování**

# <span id="page-32-1"></span>**ZÍSKÁVÁNÍ APLIKACÍ Z GOOGLE PLAY**

### **Přidání způsobu platby**

Chcete-li používat služby Google Play, musíte mít v telefonu přidaný účet Google. Některé aplikace dostupné v obchodě Google Play mohou být placené. Chcete-li přidat způsob platby, klepněte na Obchod Play , poté ve vyhledávacím poli na logo Google a vyberte možnost Platby a předplatné . Při nakupování v obchodě Google Play musíte mít vždy oprávnění od vlastníka způsobu platby.

#### **Stahování aplikací**

- 1. Klepněte na Obchod Play .
- 2. Klepněte na pole pro hledání a hledejte aplikace, nebo si je zvolte z doporučených.
- 3. Aplikaci můžete stáhnout a nainstalovat klepnutím na možnost Instalovat v popisu aplikace.

Chcete‑li zobrazit svoje aplikace, přejeďte na ploše ze spodní části displeje nahoru.

### <span id="page-32-2"></span>**AKTUALIZACE SOFTWARU TELEFONU**

#### **Instalace dostupných aktualizací**

Klepnutím na možnost Nastavení > Systém > Aktualizace systému > Zkontrolovat aktualizace zkontrolujte, zda jsou k dispozici aktualizace.

Když vás telefon upozorní, že je k dispozici aktualizace, postupujte podle pokynů v telefonu. Pokud v telefonu dochází paměť, může pomoci přesunutí fotografií a dalšího obsahu na paměťovou kartu.

Před zahájením aktualizace připojte nabíječku nebo se ujistěte, že je baterie zařízení dostatečně nabitá. Připojte se k síti Wi-Fi, protože aktualizační balíčky mohou spotřebovat velké množství mobilních dat.

# <span id="page-32-3"></span>**ZÁLOHOVÁNÍ DAT**

Chcete‑li zajistit bezpečnost dat, používejte funkci zálohování v telefonu. Data přístroje (například hesla k sítím Wi-Fi a historie volání) a data aplikací (například nastavení a soubory uložené aplikacemi) budou zálohována na vzdálené servery.

Nokia G22 Uživatelská příručka

### **Zapnutí automatického zálohování**

Klepněte na možnost Nastavení > Systém > Záloha a zapněte zálohování.

# <span id="page-33-0"></span>**OBNOVENÍ PŮVODNÍHO NASTAVENÍ A ODSTRANĚNÍ SOUKROMÉHO OBSAHU Z TELEFONU**

### **Obnovení telefonu**

- 1. Klepněte na možnost Nastavení > Systém > Možnosti obnovení > Vymazat všechna data (nastavení z výroby) .
- 2. Postupujte podle pokynů zobrazených v telefonu.

# <span id="page-34-0"></span>**11 Informace o výrobku a bezpečnostní informace**

# <span id="page-34-1"></span>**PRO VAŠE BEZPEČÍ**

Seznamte se s těmito jednoduchými pravidly. Jejich porušení může být nebezpečné, protizákonné či v rozporu s místními předpisy. Další informace najdete v úplné uživatelské příručce.

### **VYPNĚTE TAM, KDE JE POUŽÍVÁNÍ PŘÍSTROJE ZAKÁZÁNO**

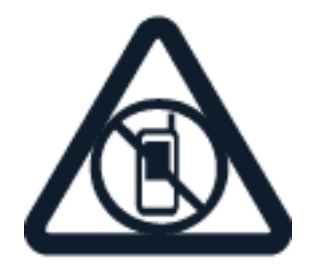

V místech, kde není povoleno používání mobilních zařízení nebo kde může přístroj způsobit rušení či nebezpečí, například v letadle, v nemocnicích a v blízkosti zdravotnických přístrojů, paliv, chemických látek nebo v místech, kde se provádí odstřely za pomoci trhavin, přístroj vypínejte. V místech s omezeními dodržujte všechny pokyny.

### **BEZPEČNOST SILNIČNÍHO PROVOZU PŘEDEVŠÍM**

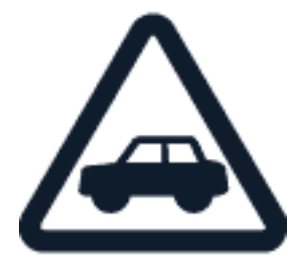

Dodržujte všechny místní zákony. Ruce mějte během jízdy volné pro řízení vozu. Při řízení mějte na paměti především bezpečnost silničního provozu.

**RUŠIVÉ VLIVY**

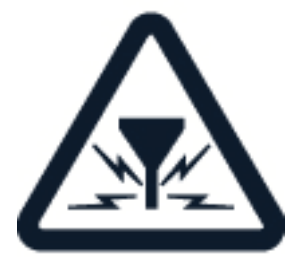

© 2022 HMD Global Oy. Všechna práva vyhrazena. 35

Všechny bezdrátové přístroje mohou být citlivé na rušivé vlivy, které mohou ovlivnit jejich provoz.

### **AUTORIZOVANÝ SERVIS**

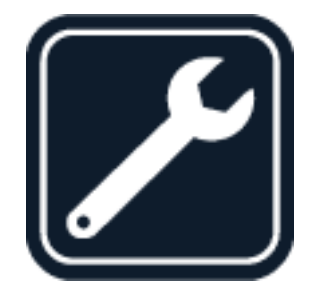

Instalovat a opravovat tento výrobek mohou pouze autorizované osoby.

### **BATERIE, NABÍJEČKY A JINÉ PŘÍSLUŠENSTVÍ**

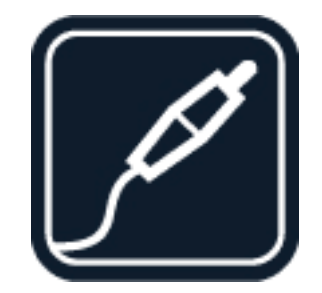

Používejte pouze baterie, nabíječky a jiné příslušenství schválené společností HMD Global Oy k použití s tímto přístrojem. Nepřipojujte nekompatibilní výrobky.

### **UDRŽUJTE ZAŘÍZENÍ V SUCHU**

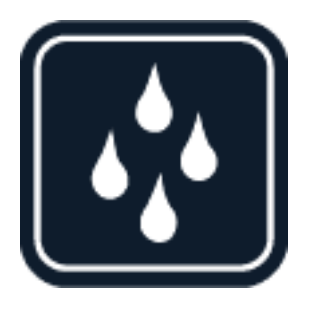

Pokud je vaše zařízení vodotěsné, podrobnější pokyny zjistíte podle jeho třídy IP a technických parametrů.

### **SKLENĚNÉ SOUČÁSTI**

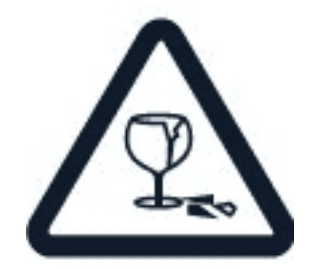

Přístroj, případně jeho displej jsou vyrobeny ze skla. Pokud přístroj spadne na tvrdou plochu nebo ho zasáhne silný úder, může se sklo rozbít. Pokud se sklo rozbije, nedotýkejte se skleněných součástí přístroje ani se nepokoušejte rozbité sklo odstranit z přístroje. Přestaňte přístroj používat, dokud nebude sklo vyměněno autorizovaným servisním pracovníkem.

### **CHRAŇTE SVŮJ SLUCH**

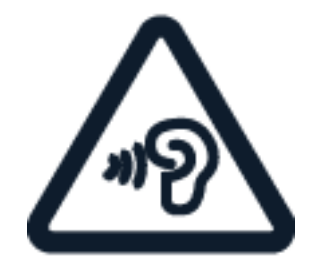

Chcete‑li zabránit možnému poškození sluchu, neposlouchejte po dlouhou dobu příliš hlasitý zvuk. Když je zapnut reproduktor a držíte telefon u ucha, buďte opatrní.

# <span id="page-36-0"></span>**SÍŤOVÉ SLUŽBY A POPLATKY**

Používání některých funkcí a služeb nebo stahování obsahu včetně bezplatných položek vyžaduje připojení k síti. Může dojít k přenosu velkého množství dat, který může být zpoplatněn. Některé funkce mohou být dostupné v rámci předplatného.

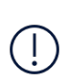

 $\left(\left|\right|\right)$ 

**Důležité**: Váš poskytovatel síťových služeb nebo poskytovatel služeb, ke kterému se připojujete na cestách, nemusí podporovat přenosy 4G/LTE. V takovém případě nemusí být možné volat, přijímat hovory, posílat či přijímat zprávy nebo využívat mobilní datové připojení. Chcete‑li zajistit bezproblémovou práci přístroje v době, kdy služba 4G/LTE není k dispozici, doporučujeme vám změnit nejvyšší rychlost připojení 4G na 3G. To uděláte tak, že na ploše klepnete na možnost Nastavení > Sítě a internet > SIM karty a nastavíte položku Preferovaný typ sítě na 3G . Další informace získáte u poskytovatele síťových služeb. **Poznámka**: Používání technologie Wi-Fi může být v některých zemích omezeno. Například v EU smíte sítě Wi-Fi s frekvencemi 5150–5350 MHz používat pouze v budovách, a v USA a v Kanadě smíte pouze v budovách používat sítě s frekvencemi 5,15–5,25 GHz. Další informace získáte u místních úřadů. Další informace získáte u poskytovatele síťových služeb.

# <span id="page-37-0"></span>**TÍSŇOVÁ VOLÁNÍ**

 $(\cdot)$ 

**Důležité:** Připojení není možné zaručit za všech podmínek. Pro životně důležitou komunikaci, jako například u lékařské pohotovosti, se nikdy nespoléhejte pouze na bezdrátový telefon.

Než budete volat: ‑ Zapněte telefon. ‑ Pokud jsou displej a tlačítka telefonu zamknuty, odemkněte je. – Přejděte na místo, kde je k dispozici dostatečně silný signál.

Na ploše klepněte na možnost �.

- 1. Zadejte oficiální číslo tísňové linky dle své aktuální polohy. Čísla tísňových linek se liší podle oblasti.
- 2. Klepněte na �.
- 3. Podejte co možná nejpřesněji potřebné informace. Neukončujte hovor, dokud k tomu nebudete vyzváni.

Možná budete muset učinit i následující kroky: – Vložte do telefonu SIM kartu. Pokud nemáte SIM kartu, klepněte na zamknuté obrazovce na možnost Tísňové volání . – Pokud vás telefon požádá o kód PIN, klepněte na možnost Tísňové volání . – Vypněte omezení hovorů v telefonu, například blokování, volbu povolených čísel nebo uzavřenou skupinu uživatelů. – Pokud není k dispozici mobilní síť, můžete zkusit volat přes Internet (pokud máte přístup k Internetu).

# <span id="page-37-1"></span>**PÉČE O ZAŘÍZENÍ**

S přístrojem, baterií, nabíječkou a příslušenstvím zacházejte opatrně. Následující doporučení vám pomohou udržet přístroj v provozu.

– Uchovávejte přístroj v suchu. Srážky, vlhkost a všechny typy kapalin mohou obsahovat minerály, které způsobují korozi elektronických obvodů. – Nepoužívejte ani neponechávejte přístroj v prašném a znečištěném prostředí. – Neponechávejte přístroj ve vysokých teplotách. Vysoké teploty mohou poškodit přístroj nebo baterii. – Neponechávejte přístroj v chladu. Při zahřátí přístroje na provozní teplotu může uvnitř zkondenzovat vlhkost, která ho může poškodit. – Neotevírejte přístroj jinak, než jak je uvedeno v uživatelské příručce. – Neschválené úpravy mohou poškodit přístroj a porušovat právní předpisy týkající se rádiových zařízení. – Nedovolte, aby přístroj ani baterie upadly nebo byly vystaveny silným otřesům, netřeste přístrojem ani baterií. Hrubé zacházení může přístroj poškodit. – Pro čištění povrchu přístroje používejte pouze měkký, čistý, suchý hadřík. – Přístroj nepřebarvujte. Barva může zabránit správné funkci. – Ukládejte přístroj mimo dosah magnetů nebo magnetických polí. – Důležitá data ukládejte alespoň na dvě oddělená místa, například do přístroje, na paměťovou kartu nebo do počítače, případně si důležité informace zapište.

Při delším provozu se přístroj může zahřát. To je většinou normální. Přístroj se může před přehřátím chránit automatickým zpomalením, ztlumením displeje při videohovoru, zavřením aplikací, vypnutím nabíjení a pokud je to nutné, i automatickým vypnutím. Pokud přístroj nefunguje správně, odneste ho do nejbližšího autorizovaného servisu.

### <span id="page-38-0"></span>**RECYKLACE**

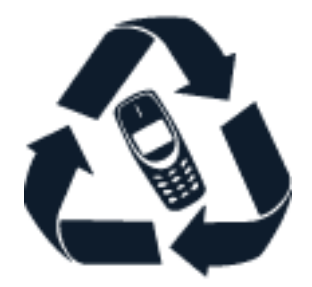

Použitá elektronická zařízení, baterie a balicí materiály vždy vracejte na určená sběrná místa. Tím pomáháte bránit nekontrolované likvidaci odpadu a podporujete opakované využívání surovin. Elektrické a elektronické výrobky obsahují množství cenných materiálů, mimo jiné kovy (například měď, hliník, ocel a hořčík) a vzácné kovy (například zlato, stříbro a paladium). Všechny materiály, z nichž je přístroj vyroben, lze získat zpět ve formě materiálů a energie.

# <span id="page-38-1"></span>**SYMBOL PŘEŠKRTNUTÉHO KONTEJNERU**

### **Symbol přeškrtnutého kontejneru**

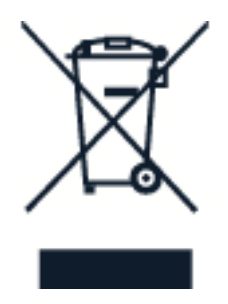

Symbol přeškrtnutého kontejneru na výrobku, baterii, v doprovodné dokumentaci nebo na obalu vám má připomínat, že všechny elektrické a elektronické výrobky a baterie musí být po ukončení své životnosti uloženy do odděleného sběru. Nezapomeňte ze zařízení nejprve odstranit osobní údaje. Neodhazujte tyto výrobky do směsného komunálního odpadu: odevzdejte je k recyklaci. Informace o nejbližším recyklačním místě získáte na příslušném místním úřadě nebo si přečtěte o programu zpětného odběru společnosti HMD a jeho dostupnosti ve vaší zemi na adrese [www.nokia.com/phones/support/topics/recycle.](https://www.nokia.com/phones/support/topics/recycle)

# <span id="page-38-2"></span>**INFORMACE O BATERII A NABÍJEČCE**

### **Informace o baterii a nabíječce**

Chcete‑li zjistit, zda má telefon vyjímatelnou nebo nevyjímatelnou baterii, nahlédněte do tištěné příručky.

**Přístroje s vyjímatelnou baterií** Tento přístroj používejte pouze s originální dobíjecí baterií. Baterie může být mnohokrát opětovně nabita a vybita (řádově stovky cyklů), nicméně po

určitém čase se opotřebí. Pokud se doba hovoru a pohotovostního režimu znatelně zkrátí, vyměňte baterii.

**Přístroje s nevyjímatelnou baterií** Nepokoušejte se baterii vyjmout, protože byste mohli přístroj poškodit. Baterie může být mnohokrát opětovně nabita a vybita (řádově stovky cyklů), nicméně po určitém čase se opotřebí. Pokud se doba hovoru a pohotovostního režimu znatelně zkrátí, vezměte přístroj k výměně baterie do nejbližšího autorizovaného servisu.

Zařízení nabíjejte kompatibilní nabíječkou. Typ zástrčky nabíječky se může lišit. Doba dobíjení se může lišit, záleží na možnostech zařízení.

### **Bezpečnostní informace o baterii a nabíječce**

Po nabití zařízení odpojte nabíječku od zařízení a vyndejte ji ze zásuvky. Doba nepřetržitého nabíjení by neměla překročit 12 hodin. Pokud se plně nabitá baterie nepoužívá, časem se vybije.

Extrémní teploty snižují kapacitu a životnost baterie. Baterii vždy udržujte v teplotě 15 až 25 °C, aby měla optimální výkon. Zařízení s horkou nebo příliš studenou baterií může dočasně přestat pracovat. Při nízkých teplotách se může baterie rychle vybíjet a během několika minut ztratit tolik energie, že se telefon vypne. V prostředích s nízkými teplotami se snažte udržovat telefon v teple.

Dodržujte místní předpisy. Je‑li to možné, baterie recyklujte. Neodhazujte je do směsného odpadu.

Baterii nevystavujte extrémně nízkému tlaku vzduchu nebo velmi vysokým teplotám. Nevhazujte je například do ohně. Baterie může vybuchnout nebo z ní může uniknout hořlavá kapalina nebo plyn.

Baterie nerozebírejte, nerozřezávejte, nemačkejte, neohýbejte, nedělejte do ní otvory ani ji jinak nepoškozujte. Pokud baterie vytéká, zabraňte kontaktu kapaliny s kůží a očima. Pokud k němu dojde, okamžitě opláchněte zasažené plochy vodou nebo vyhledejte lékařskou pomoc. Baterii neupravujte a nepokoušejte se do ní vkládat cizí předměty. Baterii neponořujte a ani ji nevystavujte působení vody či jiných kapalin. Při poškození mohou baterie explodovat.

Používejte baterii a nabíječku pouze ke stanoveným účelům. Nesprávné používání nebo použití neschválených nebo nekompatibilních baterií či nabíječek může způsobit riziko požáru, výbuchu nebo jiného nebezpečí a může mít za následek zrušení osvědčení nebo záruk. Pokud si myslíte, že došlo k poškození baterie nebo nabíječky, před dalším používáním ji odneste do nejbližšího servisního střediska nebo k prodejci telefonu ke kontrole. Nikdy nepoužívejte poškozenou baterii ani nabíječku. Nabíječky používejte pouze uvnitř budov. Nenabíjejte zařízení při bouřce. Pokud není součástí prodejního balení nabíječka, nabíjejte zařízení pomocí datového kabelu (součástí dodávky) a napájecího adaptéru USB (může být prodáván samostatně). Zařízení můžete nabíjet pomocí kabelů a napájecích adaptérů jiných výrobců, které jsou kompatibilní s rozhraním USB 2.0 nebo novějším a s platnými předpisy zemí a mezinárodními a regionálními bezpečnostními normami. Jiné adaptéry nemusí splňovat platné bezpečnostní normy a nabíjení pomocí takových adaptérů by mohlo představovat riziko škody na majetku nebo zranění osob.

Když odpojujete nabíječku nebo příslušenství, držte a tahejte vždy za zástrčku, nikoli za kabel.

Pokud má přístroj vyjímatelnou baterii, platí i následující pokyny: – Před vyjmutím baterie vždy vypněte přístroj a odpojte nabíječku. – Pokud se kovových pásků na baterii dotkne kovový předmět, může dojít k nechtěnému zkratu. Může tak dojít k poškození baterie nebo tohoto předmětu.

# <span id="page-40-0"></span>**MALÉ DĚTI**

Toto zařízení a jeho příslušenství nejsou hračky. Mohou obsahovat malé součásti. Uchovávejte je mimo dosah malých dětí.

# <span id="page-40-1"></span>**ZDRAVOTNICKÉ PŘÍSTROJE**

Provoz přístrojů pracujících na principu rádiového přenosu, včetně bezdrátových telefonů, může způsobovat rušení nedostatečně stíněných zdravotnických přístrojů. Pokud chcete zjistit, zda je zdravotnický přístroj dostatečně stíněn před působením energie z vnějšího rádiového pole, obraťte se na lékaře nebo na výrobce zdravotnického přístroje.

# <span id="page-40-2"></span>**IMPLANTOVANÉ ZDRAVOTNICKÉ PŘÍSTROJE**

Výrobci implantovaných zdravotnických prostředků (např. kardiostimulátory, inzulinové pumpy a neurostimulátory) doporučují, aby v zájmu zamezení potenciálního rušení byla mezi bezdrátovým přístrojem a zdravotnickým prostředkem dodržena minimální vzdálenost 15,3 centimetru. Osoby s takovými přístroji by:

– Vždy měly udržovat bezdrátový přístroj nejméně 15,3 centimetru od zdravotnického přístroje. – Neměly nosit bezdrátový přístroj v náprsní kapse. – Měly při telefonování přikládat bezdrátový přístroj k uchu dále od zdravotnického prostředku. – Měly bezdrátový přístroj vypnout, jestliže existuje důvodné podezření, že způsobuje rušení. – Měly dodržovat pokyny výrobce implantovaného zdravotnického prostředku.

Máte‑li dotazy týkající se použití bezdrátového přístroje s implantovaným zdravotnickým prostředkem, obraťte se na svého poskytovatele zdravotnické péče.

### <span id="page-40-3"></span>**SLUCH**

 $\bigcap$ **Varování:** Používání náhlavní soupravy může ovlivnit vaši schopnost vnímat zvuky z okolí. Nepoužívejte sluchátka, pokud to může ohrozit vaši bezpečnost.

Některé bezdrátové přístroje mohou působit rušení některých naslouchátek.

# <span id="page-41-0"></span>**CHRAŇTE PŘÍSTROJ PŘED NEBEZPEČNÝM OBSAHEM**

Přístroj může být vystaven působení virů nebo jiného škodlivého obsahu. Dodržujte následující pokyny:

– Při otevírání zpráv buďte opatrní. Zprávy mohou obsahovat škodlivý software nebo mohou být pro váš přístroj či počítač jinak nebezpečné. – Dbejte opatrnosti při potvrzování požadavků na připojení, prohlížení internetu nebo stahování obsahu. Nepotvrzujte připojení Bluetooth ze zdrojů, kterým nedůvěřujete. – Instalujte a používejte pouze služby a software ze zdrojů, kterým důvěřujete a které nabízejí odpovídající zabezpečení a ochranu. – Nainstalujte antivirový a jiný bezpečnostní software do přístroje a všech připojených počítačů. V jednom okamžiku používejte pouze jednu antivirovou aplikaci. Používání více takových aplikací současně může nepříznivě ovlivnit výkon a fungování přístroje nebo počítače. – Pokud používáte předinstalované záložky a odkazy na internetové stránky třetích stran, dbejte přiměřené opatrnosti. Společnost HMD Global nepotvrzuje jejich obsah ani nepřijímá odpovědnost za takové stránky.

# <span id="page-41-1"></span>**DOPRAVNÍ PROSTŘEDKY**

Rádiové signály mohou ovlivňovat nesprávně namontované nebo nedostatečně stíněné elektronické systémy ve vozidlech. Další informace ověřte u výrobce vozidla nebo jeho vybavení. Přístroj by měl do vozidla instalovat pouze autorizovaný pracovník. Chybně provedená montáž může být nebezpečná a může způsobit zrušení platnosti záruky. Pravidelně kontrolujte, jestli je veškeré příslušenství mobilního přístroje ve voze správně instalováno a jestli správně funguje. Neukládejte ani nepřenášejte hořlavé nebo výbušné materiály ve stejném prostoru, ve kterém je uložen přístroj, jeho části nebo příslušenství. Neumisťujte přístroj ani jiné příslušenství do prostoru, kde se v případě nárazu aktivují airbagy.

# <span id="page-41-2"></span>**POTENCIÁLNĚ VÝBUŠNÁ PROSTŘEDÍ**

Vypínejte přístroj v potenciálně výbušných prostorech, například u benzinových pump. Jiskření by mohlo způsobit výbuch nebo požár, při kterých hrozí nebezpečí poranění nebo úmrtí osob. Dodržujte omezení v prostorech, kde se nacházejí paliva, v chemických závodech a v místech, kde se provádí odstřely za pomoci výbušnin. Potenciálně výbušná prostředí nemusejí být viditelně označena. Patří mezi ně obvykle prostory, ve kterých je vám doporučeno vypnout motor, podpalubí lodí, prostory pro převážení nebo ukládání chemikálií a prostory, kde je v atmosféře zvýšená koncentrace chemikálií nebo malých částic. Informujte se u výrobce vozidel používajících kapalné ropné plyny (např. propan a butan), zda je možné tento přístroj bezpečně používat v jejich blízkosti.

# <span id="page-41-3"></span>**CERTIFIKAČNÍ INFORMACE**

**Tento mobilní přístroj splňuje nařízení pro vystavení rádiovým vlnám.**

Tento mobilní přístroj je vysílačem a přijímačem rádiových vln. Je zkonstruován tak, aby nepřekračoval limity vystavení rádiovým vlnám (radiofrekvenčním elektromagnetickým polím), doporučené mezinárodně platnými pokyny nezávislé vědecké organizace ICNIRP. Tyto právní předpisy obsahují velké bezpečnostní rozpětí, aby byla zajištěna bezpečnost všech osob, bez ohledu na věk nebo zdravotní stav. Vystavení rádiovým vlnám vychází z hodnoty SAR (Specific Absorption Rate), která vyjadřuje množství rádiofrekvenční energie ukládané do hlavy nebo těla v době, kdy zařízení vysílá. Limit hodnoty SAR pro mobilní přístroje je dle pravidel ICNIRP průměrně 2,0 W/kg na 10 gramů tělní tkáně.

Zkoušky hodnoty SAR jsou prováděny se zařízením ve standardních provozních polohách, pracujícím na nejvyšší deklarované výkonové úrovni ve všech frekvenčních rozsazích.

Tento přístroj splňuje právní přepisy pro vystavení rádiovým vlnám při používání u hlavy nebo pokud je umístěn nejméně 1,5 cm (5/8 palce) od těla. Pokud pro nošení telefonu u těla používáte pouzdro, sponu na opasek nebo jiný druh držáku, neměl by obsahovat kovový materiál a měl by být umístěn nejméně ve výše uvedené vzdálenosti od těla.

K odesílání dat nebo zpráv je nutné kvalitní připojení k síti. Posílání může být pozdrženo, dokud takové připojení není k dispozici. Pokyny ke vzdálenostem dodržujte po celou dobu odesílání.

Při běžném používání jsou hodnoty SAR o hodně menší než zde uvedené hodnoty. Kvůli efektivitě systému a minimalizaci rušení v síti se totiž provozní výkon mobilního zařízení automaticky snižuje, kdykoli není vyžadován plný výkon pro volání. Čím nižší je výkon, tím nižší je hodnota SAR.

Určité modely zařízení mohou mít různé verze s různými hodnotami. V průběhu času může docházet ke změnám v součástkách a konstrukci a některé z těchto změn mohou ovlivnit hodnoty SAR.

Další informace najdete na webu [www.sar-tick.com.](http://www.sar-tick.com) Uvědomte si, že mobilní přístroje mohou vysílat, i když nevoláte.

Světová zdravotnická organizace (WHO) prohlásila, že současné vědecké informace neprokazují při používání mobilních zařízení potřebu žádných speciálních opatření. Pokud byste chtěli své vystavení rádiovým vlnám snížit, doporučuje omezit používání takových zařízení nebo používat sadu hands-free, díky které udržíte přístroj ve větší vzdálenosti od hlavy a těla. Další informace, vysvětlení a diskuse o vystavení rádiovým vlnám najdete na webu WHO na adrese [https://www.who.int/health-topics/electromagnetic-fields#tab=tab\\_1.](https://www.who.int/health-topics/electromagnetic-fields#tab=tab_1)

Maximální zaznamenané hodnoty SAR pro toto zařízení najdete na webu [www.nokia.com/phones/sar.](https://www.nokia.com/phones/sar)

# <span id="page-42-0"></span>**SPRÁVA DIGITÁLNÍCH PRÁV**

Při používání tohoto přístroje dodržujte všechny právní předpisy a respektujte místní zvyklosti, soukromí a práva ostatních, včetně práv autorských. Ochrana autorských práv může omezit možnost kopírování, upravování nebo přenášení fotografií, hudby a dalšího obsahu.

# <span id="page-43-0"></span>**AUTORSKÁ PRÁVA A DALŠÍ UPOZORNĚNÍ**

### **Autorská práva a další upozornění**

Dostupnost některých výrobků, funkcí, aplikací a služeb popsaných v této příručce se může lišit podle oblasti – může vyžadovat aktivaci, registraci, připojení k síti/internetu či úhradu patřičného paušálu. Další informace zjistíte u svého prodejce nebo u poskytovatele služeb. Tento přístroj může obsahovat komodity, technologie nebo software, které jsou předmětem právních předpisů upravujících export, platných v USA a dalších zemích. Obcházení příslušných právních předpisů je zakázáno.

Obsah tohoto dokumentu je dodáván "tak, jak je". V souvislosti s obsahem tohoto dokumentu a správností a spolehlivostí informací v něm obsažených se kromě záruk stanovených příslušnými právními předpisy neposkytují žádné další záruky, výslovné nebo implicitní, včetně (nikoli však pouze) záruky prodejnosti a vhodnosti použití pro určitý účel. Společnost HMD Global si vyhrazuje právo kdykoli a bez předchozího upozornění tento dokument revidovat nebo ukončit jeho platnost.

V maximální míře povolené příslušnými právními předpisy nejsou společnost HMD Global ani jakýkoli z jejích poskytovatelů licence za žádných okolností odpovědni za jakoukoli ztrátu dat nebo příjmů ani za zvláštní, náhodné, následné či nepřímé jakkoli způsobené škody.

Rozmnožování, přenos nebo šíření obsahu tohoto dokumentu nebo jeho části v jakékoli formě je povoleno pouze po předchozím písemném souhlasu společnosti HMD Global. Společnost HMD Global se řídí politikou neustálého vývoje. Společnost HMD Global si vyhrazuje právo provádět změny a vylepšení u všech výrobků popsaných v tomto dokumentu bez předchozího oznámení.

Společnost HMD Global nevydává žádná prohlášení, neposkytuje žádnou záruku za aplikace třetích stran dodávané s přístrojem ani nepřebírá žádnou odpovědnost za jejich funkčnost, obsah nebo podporu koncových uživatelů. Používáním aplikace berete na vědomí, že je aplikace poskytována "tak jak je".

Stahování map, her, hudby a videosouborů a odesílání obrázků a videosouborů na web může vyžadovat přenos velkého množství dat. Poskytovatel služeb může za přenosy dat účtovat příslušné poplatky. Dostupnost konkrétních výrobků, služeb a funkcí se může v jednotlivých oblastech lišit. Bližší podrobnosti a informace o dostupnosti jazykových verzí získáte u místního prodejce.

Určité funkce a specifikace výrobku mohou být závislé na síti a podléhat dalším podmínkám a poplatkům.

Všechny specifikace, funkce a další informace o výrobku se mohou změnit bez předchozího upozornění.

Na používání zařízení se vztahují zásady ochrany osobních údajů společnosti HMD Global dostupné na adrese [http://www.nokia.com/phones/privacy] (http://www.nokia.com/phones/privacy).

HMD Global Oy je exkluzivním držitelem licence značky Nokia pro telefony a tablety. Nokia je registrovaná ochranná známka společnosti Nokia Corporation.

Android, Google a další související značky a loga jsou ochranné známky společnosti Google LLC.

Slovní značka a loga Bluetooth jsou vlastnictvím společnosti Bluetooth SIG, Inc. a jakékoli jejich použití společností HMD Global podléhá licenci.

**OZO**

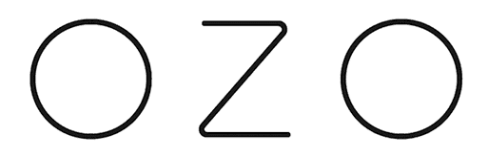

OZO je ochranná známka společnosti Nokia Technologies Oy.